## **PREPARING YOUR WINDOWS DEVICE FOR A DRAINS INSTALLATION**

Watercom is not responsible for backing up your device, which includes your existing DRAINS software installation or licensing. Please familiarise yourself with this entire installation process before performing any of the tasks.

Deleting your DRAINS installation folders may delete any existing DRAINS database you have created. Again, you can back these up by copying them to another location.

## Step 1. Downloading and Installing DRAINS

Download the latest version of *DrainsSetup64.exe* from the Watercom website:

<https://www.watercom.com.au/download.html> or directly from this link:

<https://www.watercom.com.au/DrainsSetup64.exe>

Once downloaded, double click on the '*DrainsSetup64.exe*' file, accept the EULA, keep the default installation directory and proceed next to complete the installation.

Once installed, Drains64.exe can be launched as a Demo mode from the Windows Start Menu under D for DRAINS, or from a shortcut you might place on your Desktop or Taskbar.

## Step 2. Adding the Licensing Files

You will need to copy the 2 files "*Drains.duc*" & "*Drains.txt"* licensing files into your *[C:\ProgramData\DRAINS](file:///C:/ProgramData/DRAINS)* directory. **(this is NOT C:\Program Files\DRAINS)**

You can find these files included on your USB received when purchasing DRAINS, or in an email from Watercom when renewing updates and support

If you cannot find '*ProgramData*' then enable '*Hidden items*' and '*File name extensions'* as shown below.

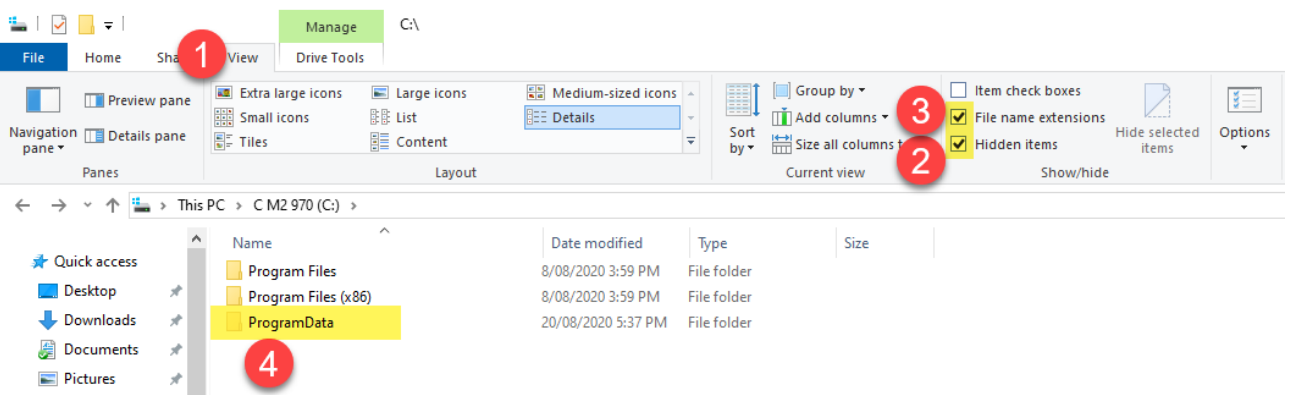

If you do not have an Authorised DRAINS Dongle & License, DRAINS will launch in Demo mode.

If you are still having issues with the license, first confirm you are running the correct version of DRAINS and not using an old DRAINS shortcut pointing to another different version of DRAINS (non 64 bit or W8).

Select Help > About DRAINS and confirm your Version matches or exceeds the Watercom Website.

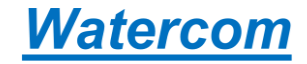

## Step 3. File & Folder Requirements

Please check that you have full read-write access to the folder: "*C:\ProgramData\Drains*".

If you receive a warning about DRAINS needing to write to '*Drains.cfg'*, you may need to provide '*Full Control*' access to the '*Users*' Group, or add an 'Everyone' user and allow it to have '*Full Control*' as shown in the figures below.

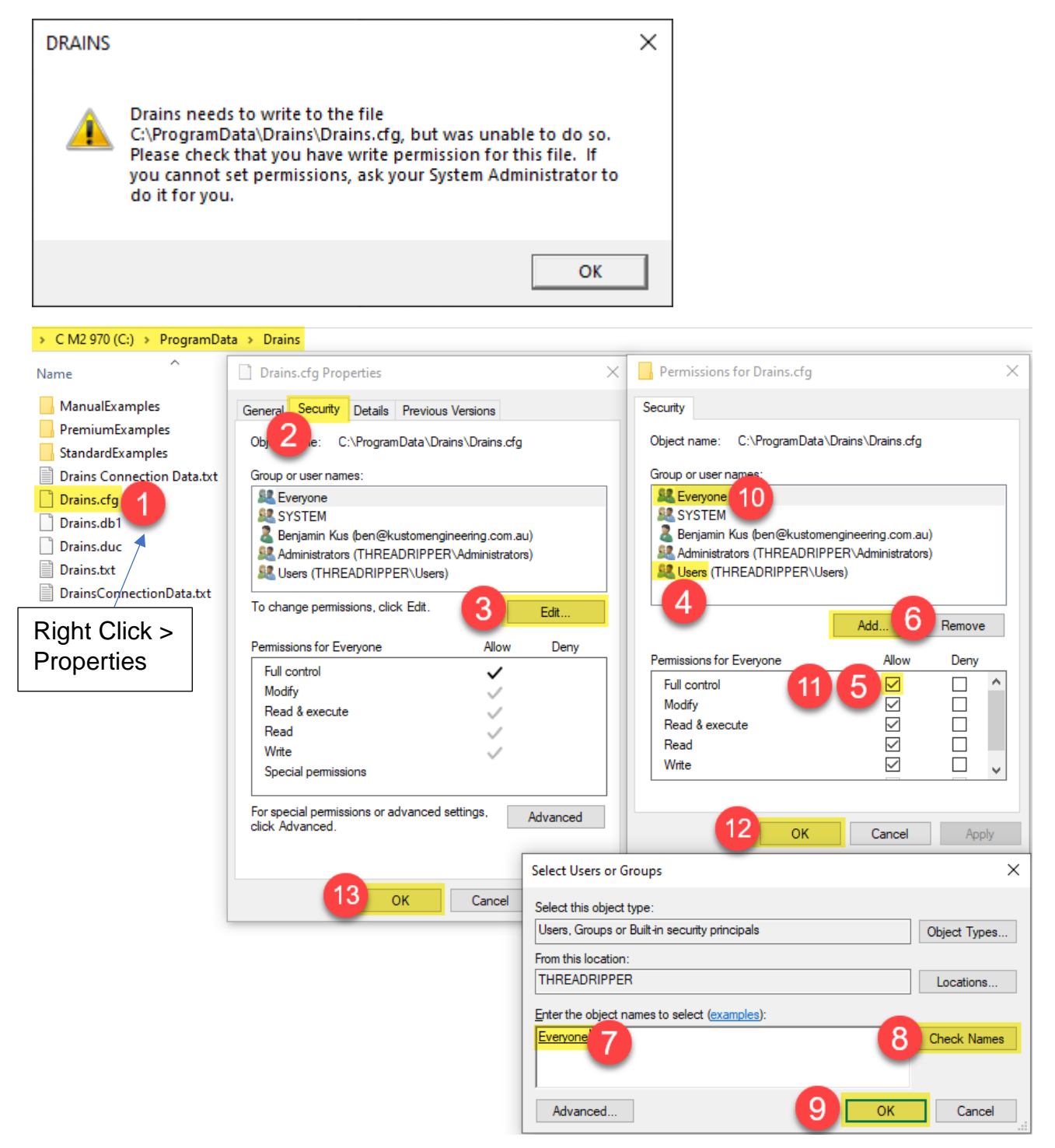

You should now be able to Launch DRAINS without a warning about limited access to the "*Drains.cfg*" file.

If you are unsure about any of the above steps, then please contact [info@watercom.com.au](mailto:info@watercom.com.au) where further assistance can be provided.